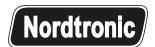

# Monteringsvejledning/ Monteringsanvisning/ Montasjeanvisning/ Installation instructions/ Installationsanleitung/ Asennusohje

### Wireless switch Zigbee

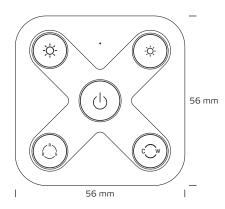

ON/OFF button, click to turn ON/OFF all, press and hold down to search and pair to Zigbee network or factory reset the switch

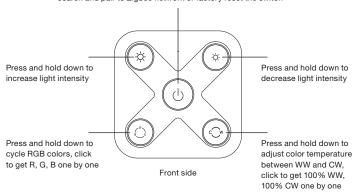

Note: This remote supports 1 group for binding max. 30 lighting devices.

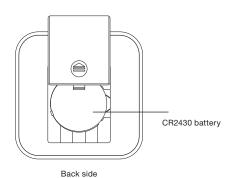

#### **Quick Start**

(Simplified operation compared to standard operations in the part "Operation")

**Network pairing mode:** Click both buttons 3 times to set the remote into network pairing mode (the remote should not added to any network).

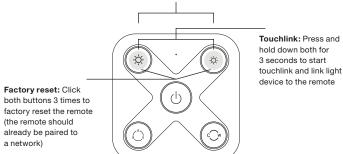

#### Operation

- This Zigbee RGB+CCT remote is a wireless transmitter that communicates with a variety of Zigbee compatible systems.
   This transmitter sends wireless radio signals that are used to remotely control a compatible system.
- This Zigbee remote supports 1 group for binding max. 30 lighting devices and enables to control both RGB and CCT Zigbee lighting devices.
- 3. Touchlink to a Zigbee lighting device.

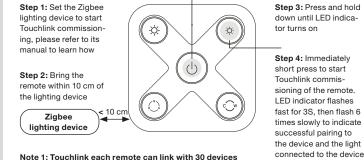

Note 2: After Touchlink, the remote can control the linked lighting devices

4. Reset factory settings manually

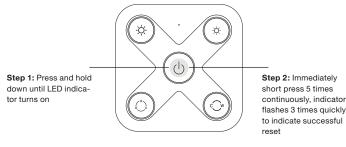

Note: All configuration parameters will be reset after the remote is reset or removed from the network.

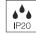

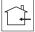

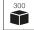

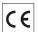

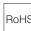

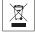

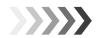

will blink twice

Jordtronic A/S | Flade Engvej 4 | DK - 9900 Frederikshavn | Denmark | CVR: 29808708 | Tel: +45 70209531 | www.nordtronic.com

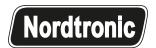

# Monteringsvejledning/ Monteringsanvisning/ Montasjeanvisning/ Installation instructions/ Installationsanleitung/ Asennusohje

### Wireless switch Zigbee

#### 5. Remove a Touchlink paired Zigbee lighting device

Step 1: Set the Touchlink paired Zigbee device to start Touchlink
commissioning, please
refer to its manual to
learn how

Step 2: Bring the
remote within 10 cm of
the lighting device

Step 3: Press and hold down until LED indicator turns on

Step 4: Immediately short press twice to start Touchlink removing of the remote. LED indicator flashes fast for 3S, then flash 6 times slowly to indicate successful removing

#### 6. Factory reset a lighting device (Touch reset)

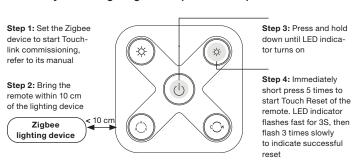

#### 7. Find and bind a Zigbee lighting device

Step 1: Start find and bind mode on the Zigbee lighting device (initiator node) and enable it to find and bind target, refer to its manual

Zigbee

lighting device

Step 2: Press and hold down until LED indicator turns on

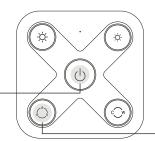

Zigbee lighting device

Step 3: Short press to enable the remote (target node) to find and bind initiator. LED indicator flashes 4 times for successful binding or twice if binding fails

Note: Each remote can bind max. 30 lighting devices.

#### 8. Find and unbind a Zigbee lighting device

Step 1: Start find and bind mode on the Zigbee lighting device (initiator node) and enable it to find and bind target, refer to its manual

**Step 2:** Press and hold down until LED indicator turns on

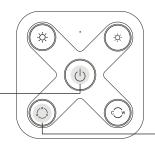

Zigbee lighting device

Step 3: Short press twice to enable the remote (target node) to find and unbind initiator. LED indicator flashes 4 times for successful unbinding or twice if unbinding falls

#### 9. Clear all find and bind mode paired lighting devices

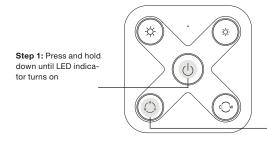

Step 2: Short press 5 times continuously to clear all bound lighting devices . LED indicator flashes 4 times for successful unbinding

## 10. Setup a network and add devices to the network (No coordinator or Hub Required)

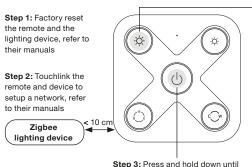

Step 4: Short press button to enable the network to discover and add devices, LED indicator will flash twice. 180 seconds timeout, repeat the operation

Step 5: Set another remote into network pairing mode and pair it to the network, refer to its manual

Step 6: Add more remotes to the network as you would like.

Step 7: Factory reset the lighting devices that you would like to add to the network, refer to their manuals.

LED indicator turns on

Step 8: Touchlink to pair the added remotes and lighting devices you would like to add, the devices will be added to the network through Touchlink, refer to their manuals.

#### 11. How to check whether the remote belongs to a network or not

Short press any button, indicator blinking means the remote has already been added to a network. No blinking of indicator means the remote does not belong to any network.

#### 12. Battery power monitor function

The remote will report battery power value to the coordinator under following situations:

- When powered on.
- When short pressing down both brightness button and RGB button simultaneously.
- When operating the switch to send data packets (over 4 hours since last operation).
- When added to the network by a coordinator.

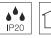

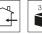

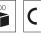

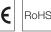

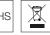

Nordtronic A/S | Flade Engvej 4 | DK - 9900 Frederikshavn | Denmark | CVR: 29808708 | Tel: +45 70209531 | www.nordtronic.com